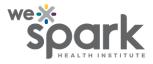

## How to use REDCap's data history widget?

It is important for researchers to be able to view previous versions of data entered, to ensure integrity of research data. REDCap has a feature called the data history widget for this purpose.

The data history widget is the H bubble adjacent to any record field. By clicking the corresponding H bubble / data history widget, the older entries in the field can be viewed. For example, though the current entry may be "eats spicy food 5 times per month," clicking the 'H' bubble / Data history widget reveals that previous entries for the same record were "eats spicy food 3 times per day" and "eats spicy food 5 times per week.

In the screenshot below, the arrowhead points to the data history widget.

| Food question Number of servings of food you eat in a day in the last three |                                                                                                    |                |                    |   |
|-----------------------------------------------------------------------------|----------------------------------------------------------------------------------------------------|----------------|--------------------|---|
| mor                                                                         | nths?                                                                                                    |                | Jatest entry       |   |
| На                                                                          | Data History for variable                                                                                                    | e "num_serving | gs" for record "1" | × |
| Me                                                                          | Listed below is the h <u>istory of all data entered for the</u> variable " <b>num_servings</b> " for Record ID " <b>1</b> ". The data history results are sorted from earliest to most recent. |                |                    |   |
|                                                                             | Date/Time of Change                                                                                                    | User           | Data Changes Made  |   |
| EC                                                                          | 02-04-2024 15:53:47                                                                                                    | prohela        | 3                  |   |
|                                                                             | 02-04-2024 15:55:34                                                                                                    | prohela        | 1                  |   |
| Do                                                                          | 02-04-2024 15:56:27<br>(most recent data change)                                                                                                    | prohela        | 5                  | • |
| Fo                                                                          |                                                                                                    |                |                    |   |
| Co                                                                          |                                                                                                    |                | Clos               | e |